#### **Завдання 5. Створення декількох однотипних документів за допомогою "Розсилок"**

#### Приклад виконання

1. Створюємо шаблон документу на основі якого зробимо розсилку.

#### Зразок

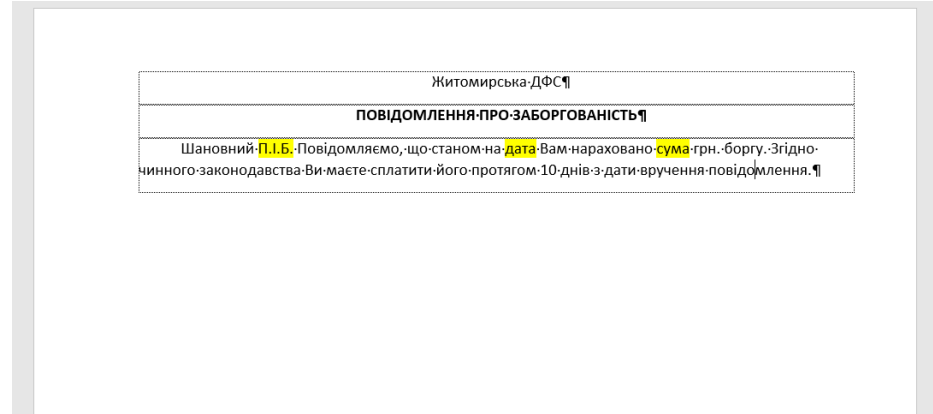

Жовтим кольором виділено дані які будуть підставлені із зовнішнього файлу.

Збережемо файл під назвою "шаблон"

2. Створюємо таблицю Excel в якій містяться дані для підстановки в шаблон.

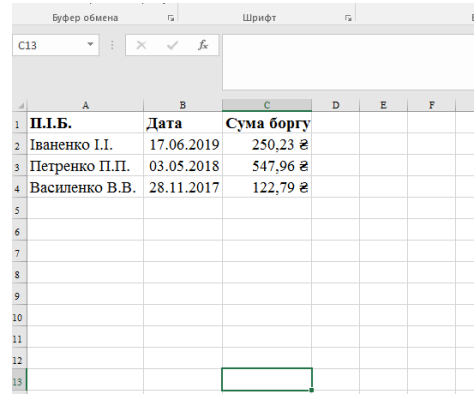

### Визначаємо формат даних.

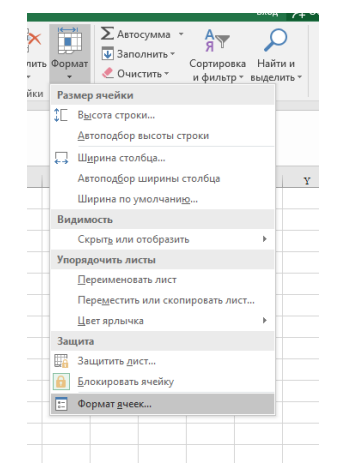

# Стовпчик **П.І.Б.** – текстовий, **Дата** – дата, **Сума боргу** – грошовий.

Зберігаємо файл під назвою "дані".

3. У файлі шаблону за допомогою панелі "Рассылки" виконаємо підстановку даних з таблиці Excel.

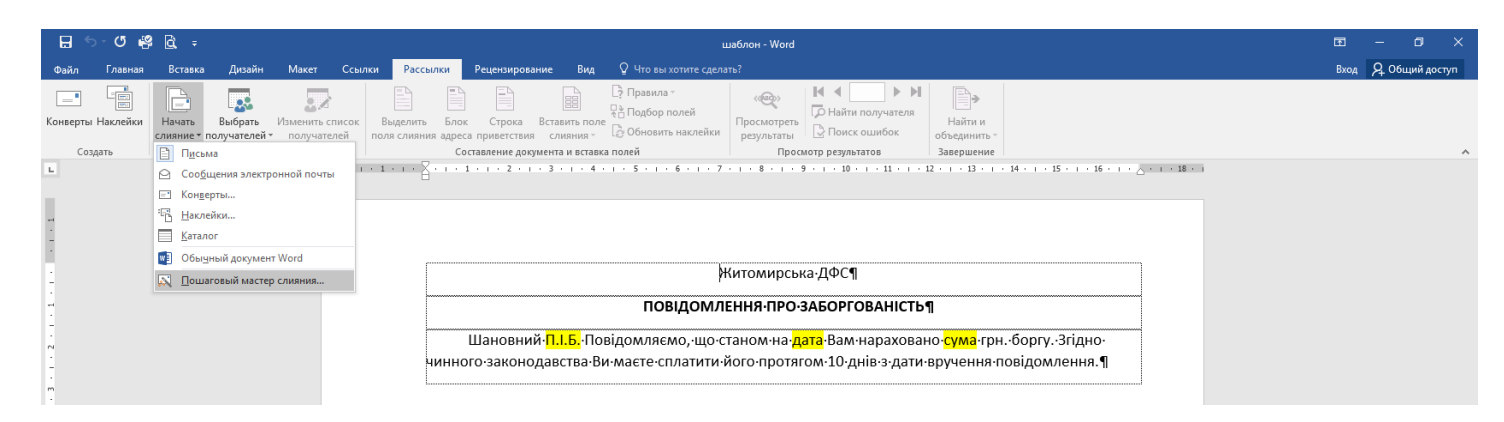

# Підстановка виконує **"Мастер слияния"** в декілька етапів:

- 1. Письма
- 2. Текущий документ
- 3. За допомогою **обзору** вибираємо файл з даними

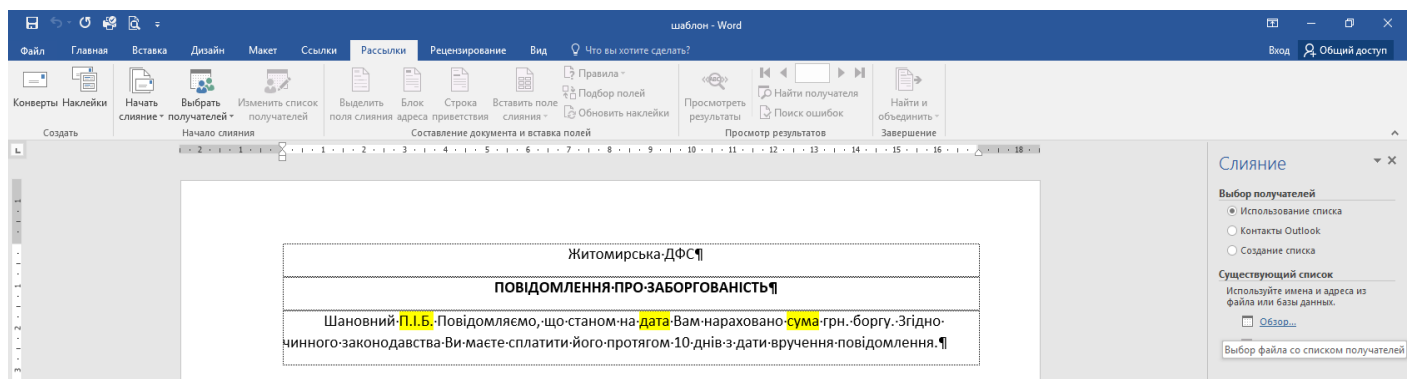

4. За допомогою команди **"Вставить поле слияния"** замінюємо виділений текст на відповідні дані та видаляємо заливку.

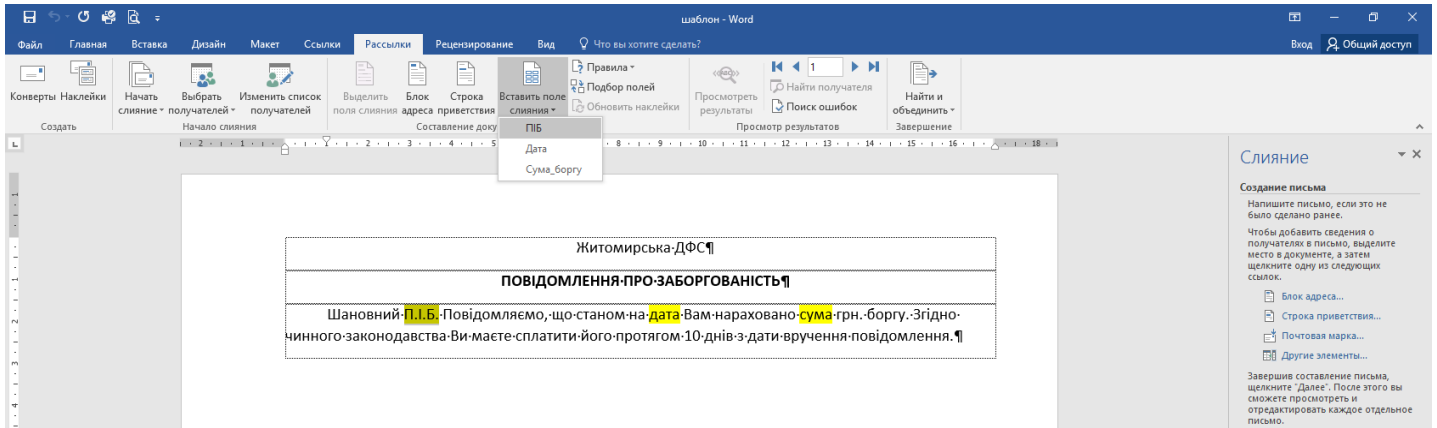

### 5. Передивляємось створений документ.

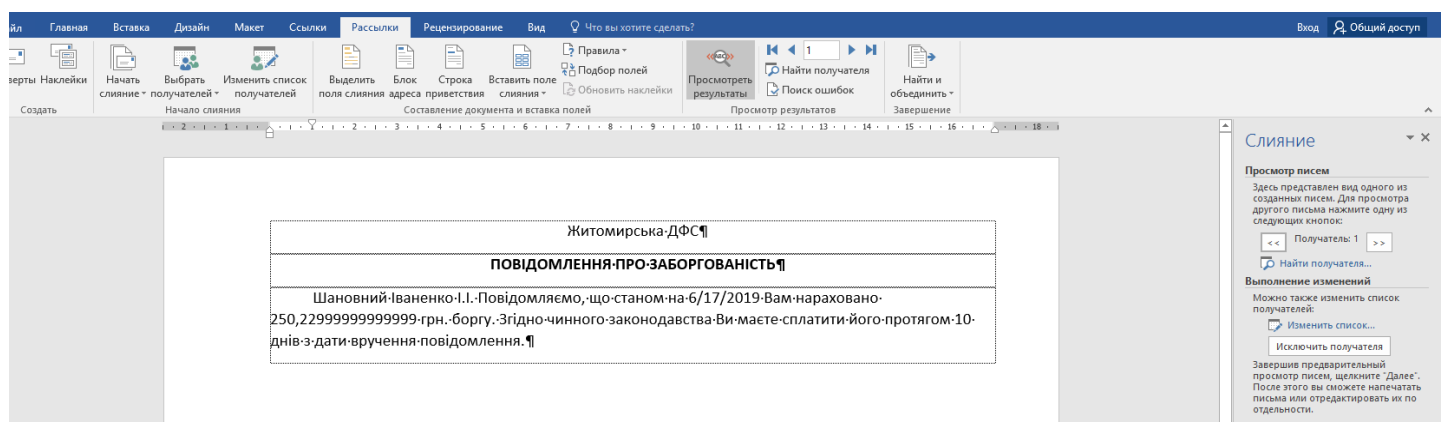

Через особливості відображення дат та чисел помічаємо невідповідність даних у таблиці Excel та створеному документі.

Для правильного відображення використаємо форматування полів за зразком.

На полях з датою та сумою натиснемо комбінацію клавіш **Shift+F9**

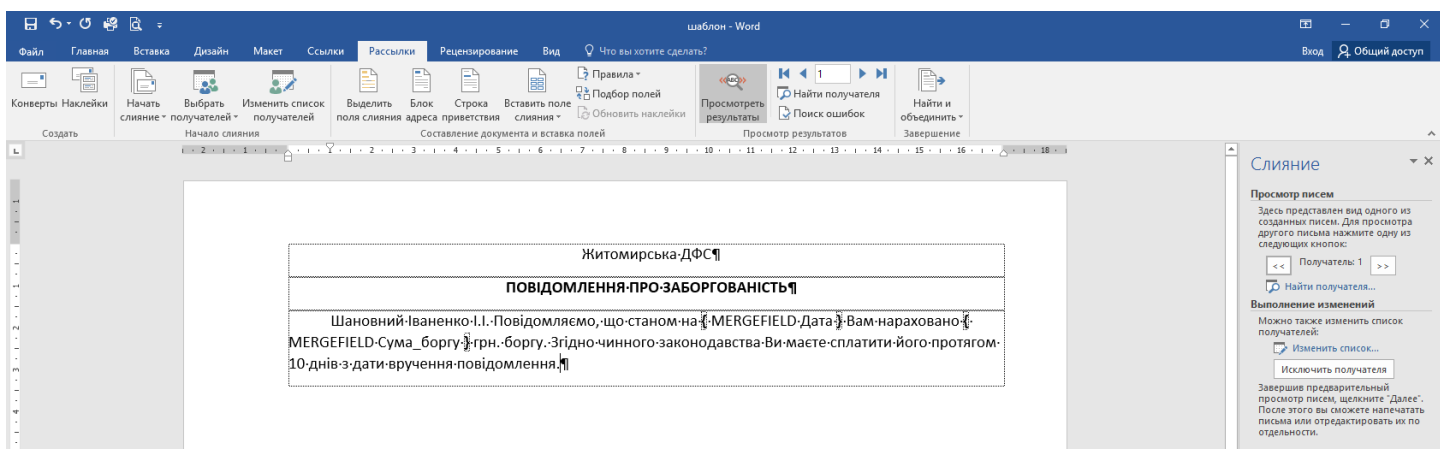

### Додамо в них зразки відображення даних

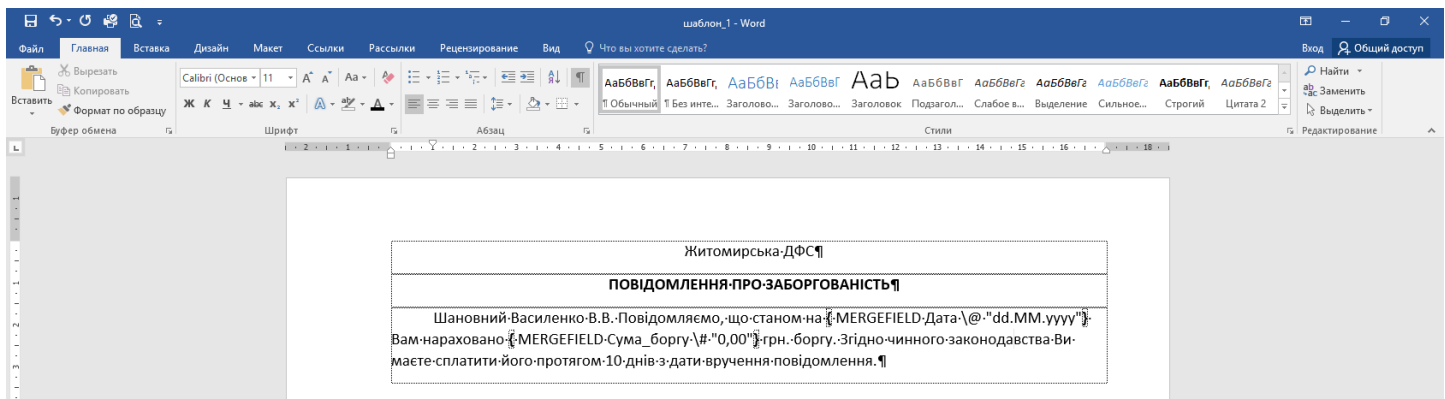

Оновимо дані полів.

6. Завершення злиття даних.

# **Завдання для самостійного виконання.**

Створити власний шаблон документа та створити розсилку для 5 осіб використавши 5 полів даних з таблиці Excel.